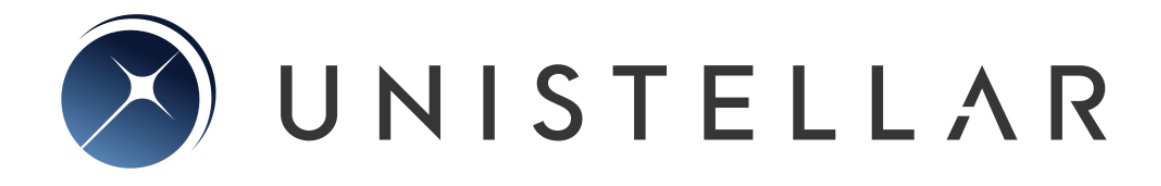

*eVscope eQuinox User Guide*

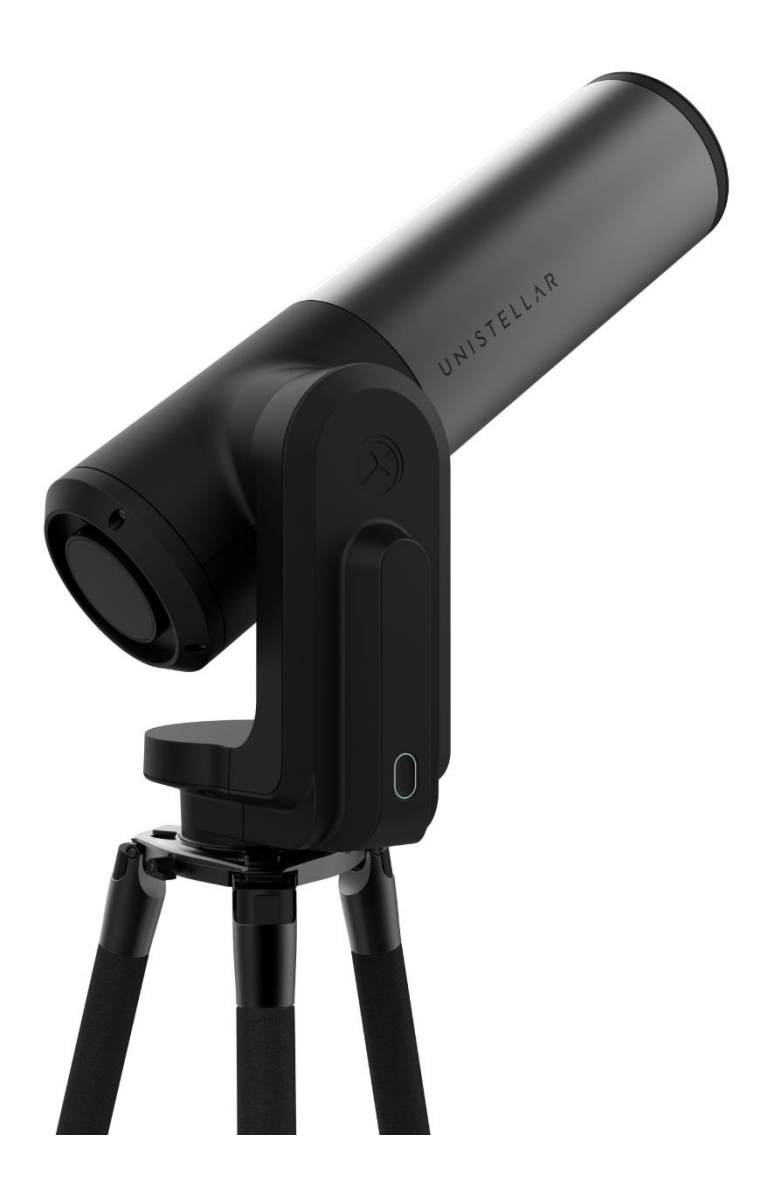

### *Prepare to Be Amazed*

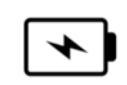

### **WARNING!**

### Never charge an eVscope if the temperature is under 10° Celsius.

It could cause irreversible damage to the eVscope's battery. Always charge it between 10°C and  $40^{\circ}$ C.

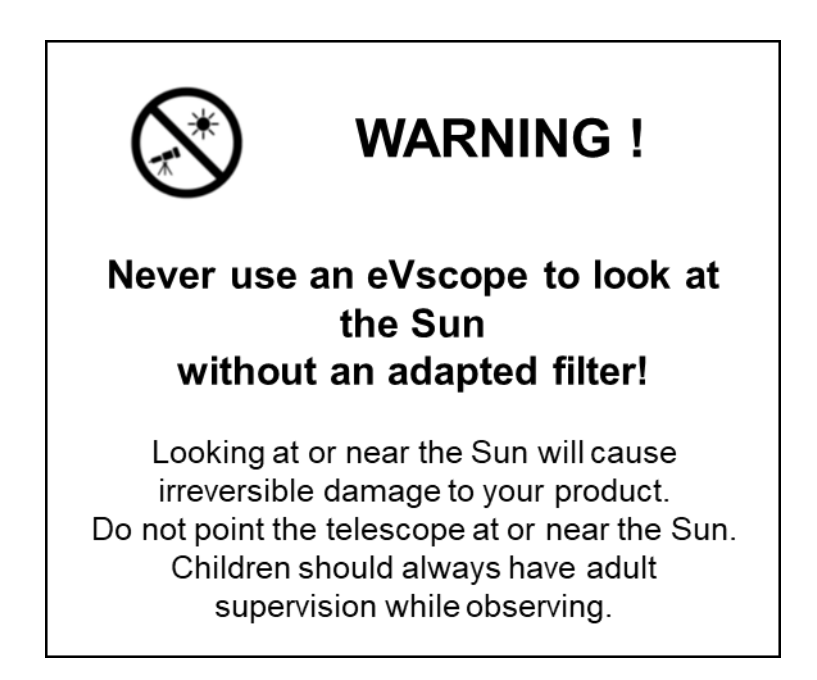

### **CONTENTS:**

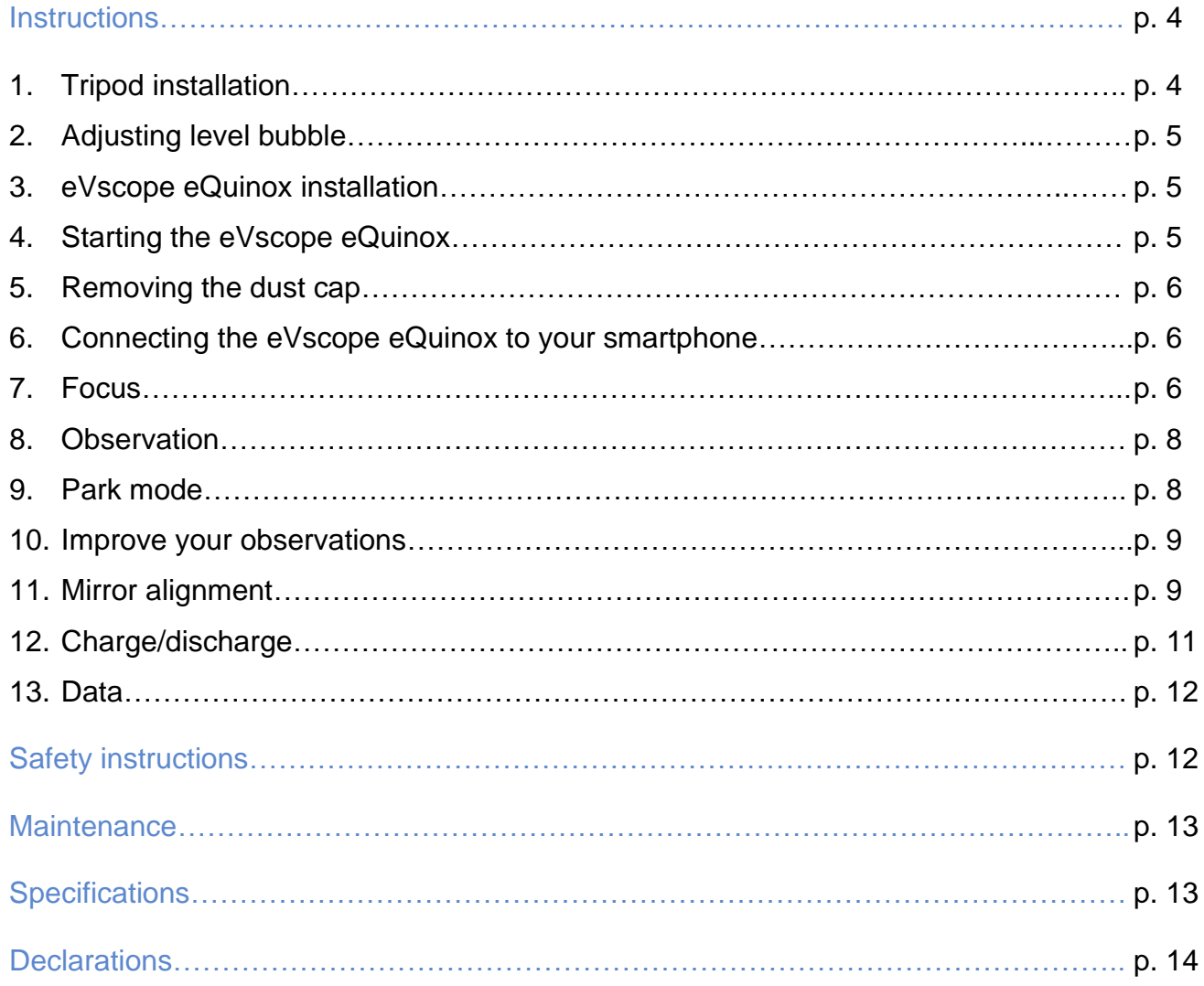

# **Instructions**

#### **Box content:**

- eVscope eQuinox + Bahtinov mask included in the tube top cover
- Tripod
- Power supply with exchangeable plugs (EU, USA, UK)
- Quick start guide
- User Guide
- Accessories box with tools

#### **Requirements:**

- Avoid directly exposing the eVscope eQuinox to strong wind and try to shelter it from moderate winds to improve your observations.
- Use the eVscope eQuinox on stable ground that does not vibrate when you walk near it.
- Use the eVscope eQuinox under a clear sky.
- Locate the eVscope eQuinox away from direct streetlight.
- For best results, avoid a full moon

#### **Using the telescope, please follow these steps carefully:**

1. Setup the tripod:

Open the legs of the tripod and adjust the device to the height that works best for you.

#### Warning: The internal tripod's screws could have loosened during shipment.

Please check that all screws are tightened. If not, you can tighten them with the specific tools you can find in the accessories box.

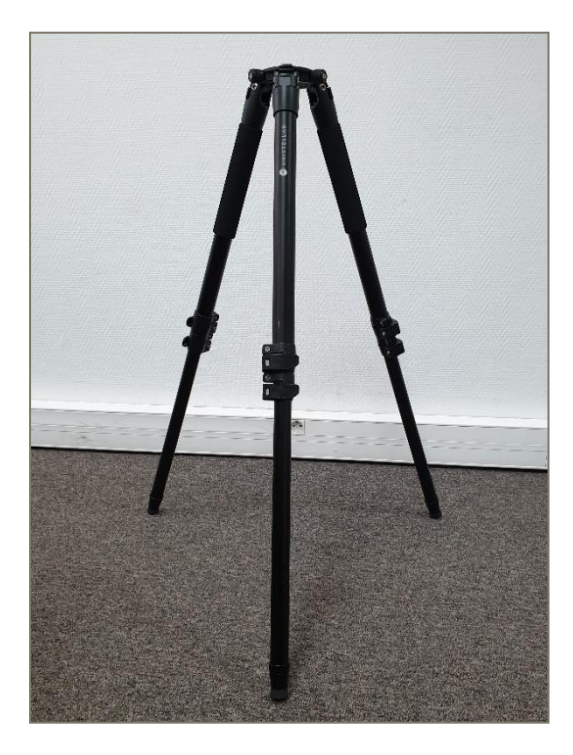

2. Adjust the legs to put the bubble level in the middle of the black circle, as in the image.

Note: each time you move your eVscope, we recommend resetting the level bubble.

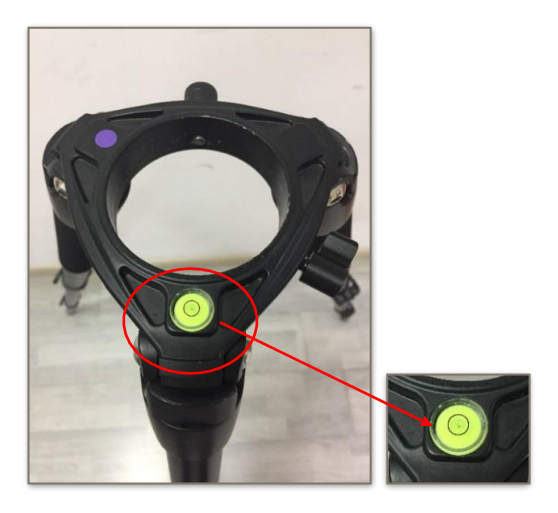

3. Loosen the 2 tripod screws. Install your eVscope vertically on the tripod and tighten the screws. Be careful not to tighten it too hard.

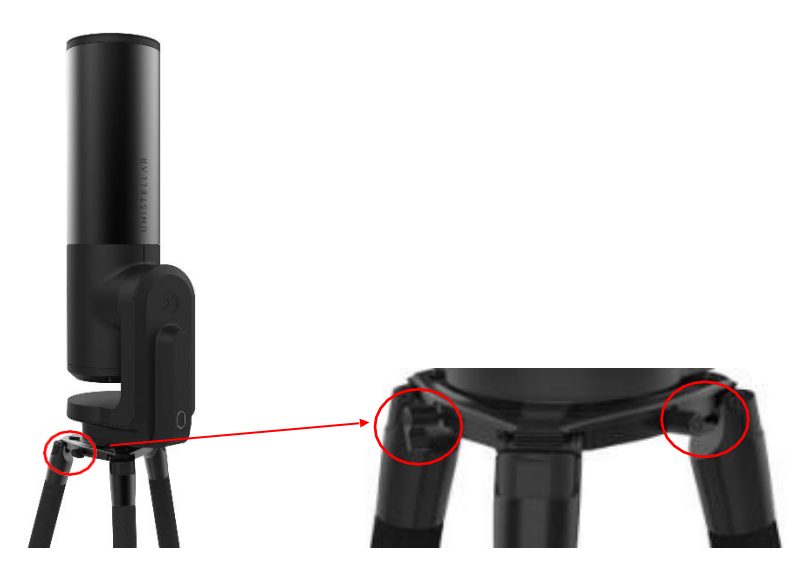

4. Start the eVscope by pressing the ON button for 2 seconds. When you see a red light, the eVscope is on and ready to use.

**Warning:** if you turn on your eVscope in daylight, you might not see the button light because of its low intensity. It has been set up like this, so it won't dazzle you at night. Battery is not fully charged when shipped.

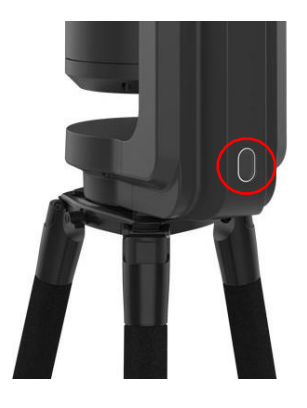

- 5. Remove the dust cap from the top of the tube.
- 6. Connection to the smartphone:
	- o Download the Unistellar app from the Google Play Store or Apple Store.
	- o Turn on your smartphone's Wi-Fi.
	- o Check available Wi-Fi networks.
	- o Connect your smartphone to the eVscope eQuinox's Wi-Fi network named eVscopexxxxxx (the network's name consists of eVscope and six random characters).
	- o Launch the Unistellar app on your smartphone
	- o **Warning:** the connection between your eVscope and your smartphone may sometimes be lost, in this case please restart your application. If you encounter broken connections, we advise you to disable Auto-Lock.

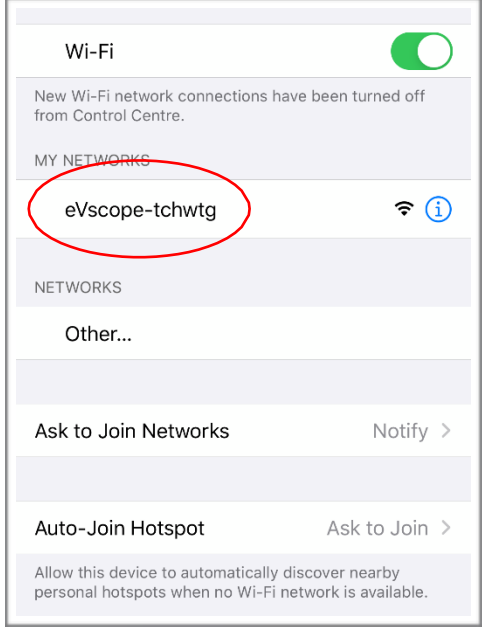

#### 7. Focus:

- o Using the in-app joystick, lower the telescope to around 45°.
- o **Basic focus:** Adjust the focusing wheel at the bottom of your eVscope to align the visual cue with the top screw.

Note: To get a perfect focus, the visual cue might not be exactly aligned with the top screw to have the perfect focus. You can focus "by eye" or focus precisely using the Bahtinov mask (recommended for excellent results).

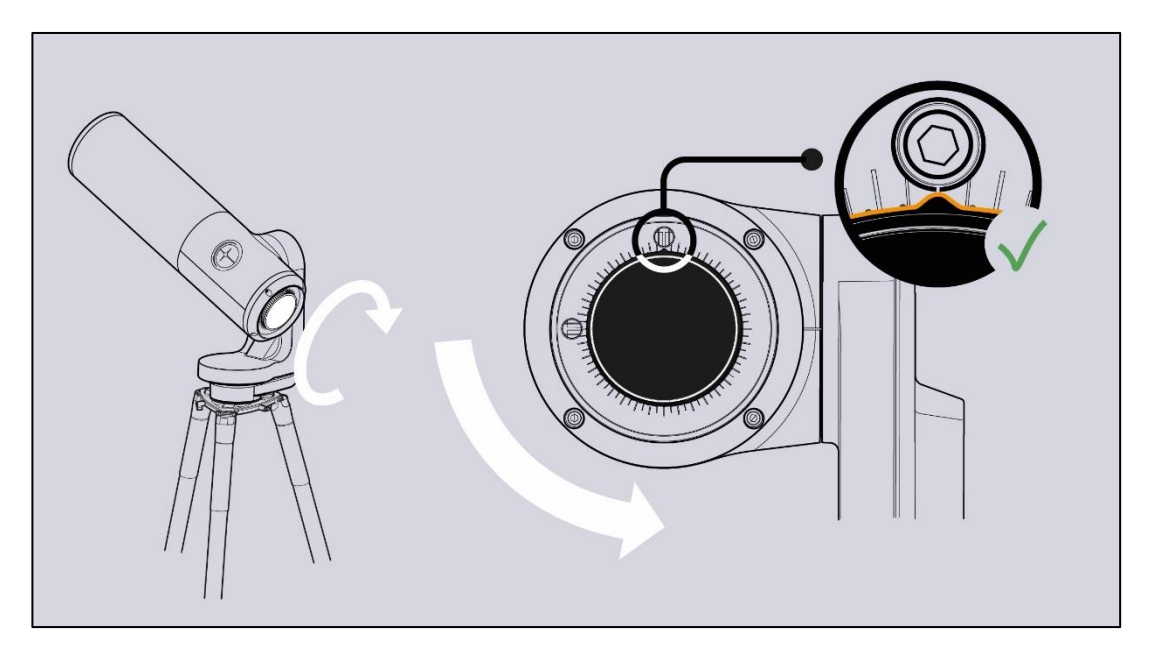

- o **Accurate focus:** To ensure perfect accuracy, point the eVscope on a bright star and use the Bahtinov mask to adjust the focus and the coma (see Mirror Alignment).
- i. Here is how to focus with the mask. In the « **Explore** » tab of your app, go to « **Star** », and select the first one. Select « **GoTo** » to move the eVscope on it. Go to « **eVscope** » tab, then touch the **Settings icon** on the top right of your screen and activate the « **Auto** » mode. Put the mask on top of the tube. This will create a specific diffraction pattern for that bright star, with a central line and two spikes forming an X. If the central line is positioned exactly in the middle of X, it means your eVscope is perfectly focused. To achieve this result, you just need to manually rotate the focusing wheel at the bottom of your eVscope and observe the results. The orientation of the cross does not matter
- ii. In these three images, you can see the star Rigel observed with our mask. The first two images are out of focus, but by rotating the wheel, we were able to achieve perfect focus.

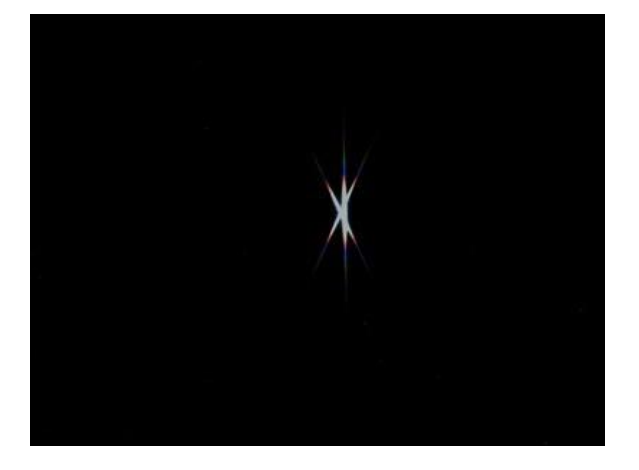

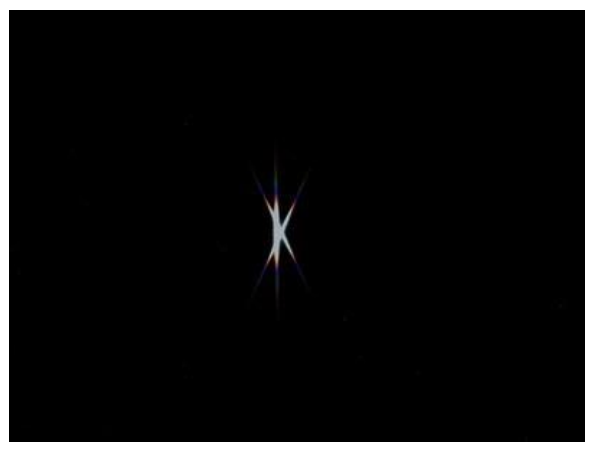

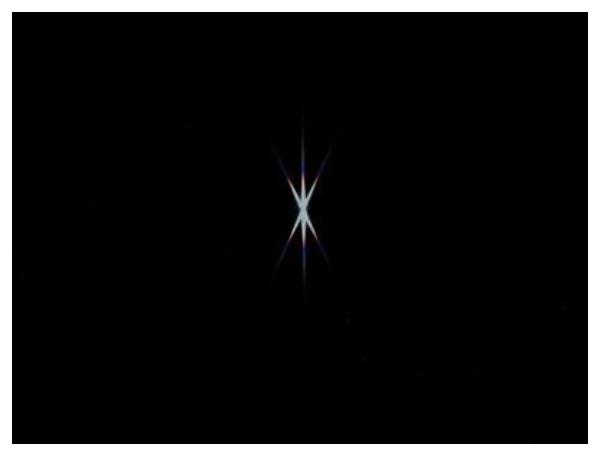

iii. The Bahtinov mask is included in the cover. To use it you should remove the mask from the cover and install it on the eVscope, as in the pictures.

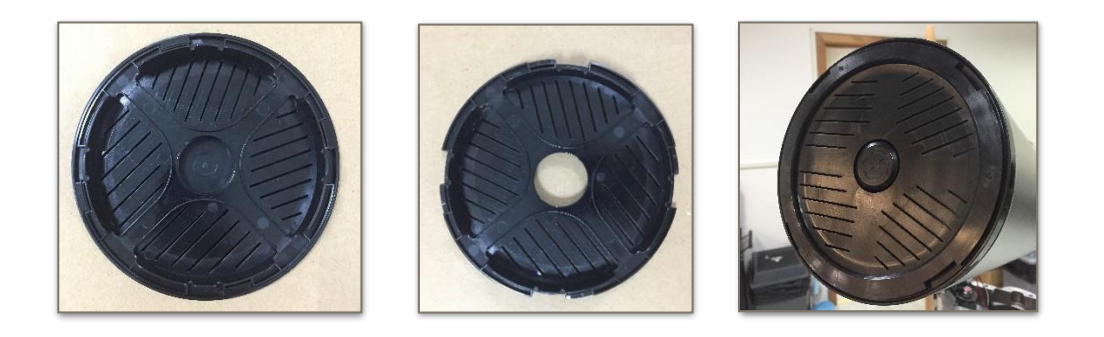

iv. In case you need to adjust the coma, use the two screws of the adjustment mechanism (see **Mirror Alignment** on next page).

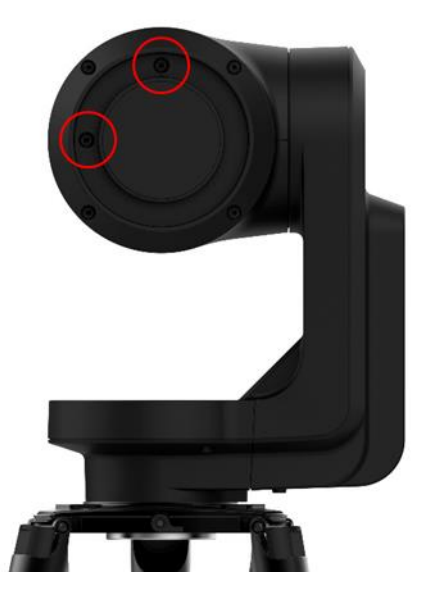

- 8. Observation:
	- o Check the **Quick Start Guide** for detailed explanations on how to use your eVscope.
- 9. Park:
	- o When you are done observing, use the « **Park my eVscope** » function so it automatically moves to the zenith position and turns itself off. First, the tube will go a little further than the zenith, then it will slowly go back. You will find the option « **Park my eVscope** » in the « **User** » tab
	- o Put the dust caps back on the tube.
- 10. To improve your next observations:
	- o Adjust the gain and the exposure time in **Live View** mode.
	- o Adjust the contrast and brightness in **Enhanced Vision** mode.
	- o Set up your observing conditions in the « **Explore** » settings (city, suburb, countryside).

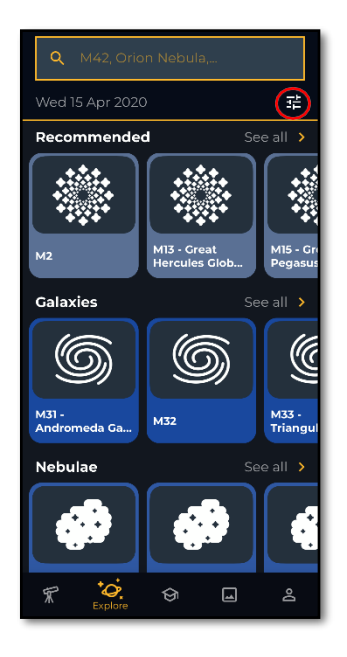

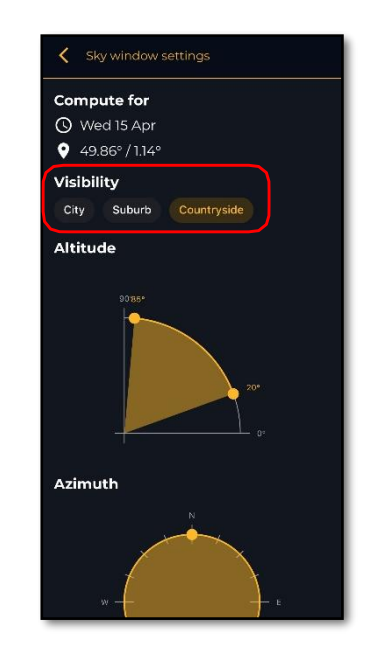

- o Check and adjust the mirror alignment (below).
- o Check the battery charge level in the « **User** » tab
- o Share your observations with the community by sending us your data (**Download data**, then **Upload my data**).
- o Enjoy the multi-user experience.
- o Contribute to science by joining eVscope observing campaigns.
- o Check the online FAQ to learn more about your eVscope's capabilities.
- 11. Mirror Alignment:
	- o Mirror alignment is advised after each time your eVscope is having a long journey.
	- o For this procedure, you will need:
		- a. The smallest hex key provided in the toolbox (S2 3mm),
		- b. A clear sky with visible bright stars.

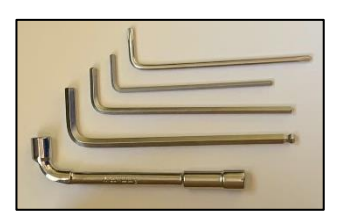

- o Set up the eVscope using the **1. INSTALL** and **2. CONNECT** and
	- **3. FOCUS & TRACK** sections of the Quick Start Guide.
- o Point toward a bright star by selecting a visible one in the list of proposed stars.
- o Center the target using the joystick.

Note: the joystick of the app can be used in 2 different ways: drag the yellow dot for fast movement or simply touch the edge of the disc for slow movement. The short touches allow a slow movement. In the « **eVscope** » tab, display the settings by touching the icon at the top right and activate the « **Auto** » mode.

o Fully rotate the large focus wheel clockwise without forcing. You should see this:

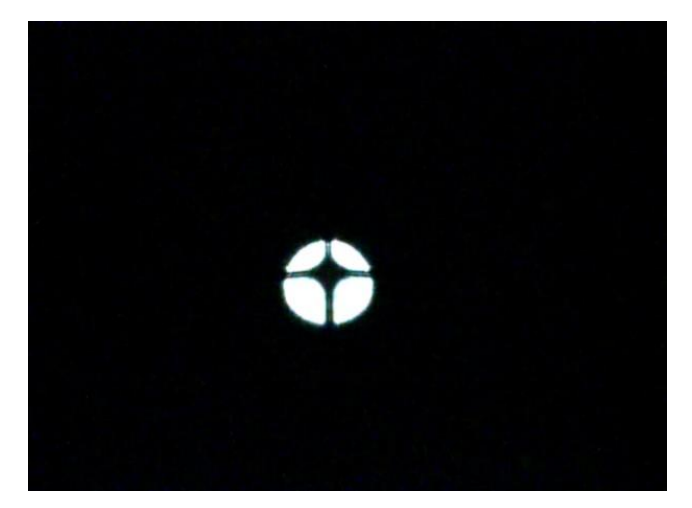

Bad alignment (the cross is not centered)

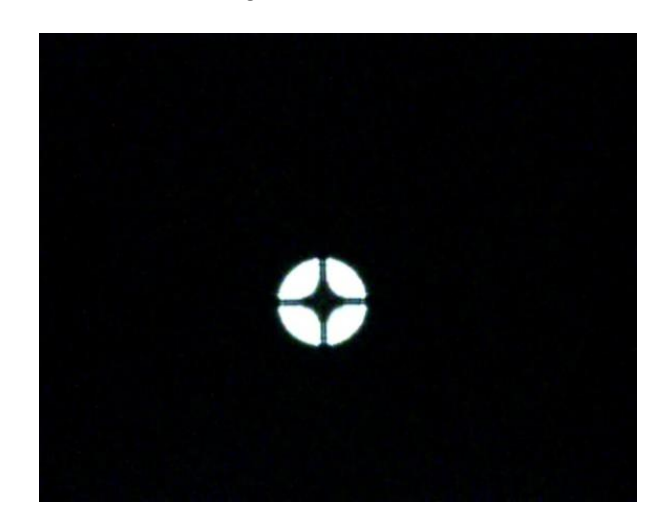

Good alignment (the cross is centered)

- $\circ$  If the dark cross is not centered (as shown in the above image on the left), you need to realign your mirror.
- o Find the smallest hex key (S2 3mm) in the toolbox.
- o First, move the telescope **with the in-app joystick** (touch the edge of the circle quickly) to put the star at the edge in the direction indicated in the table below:

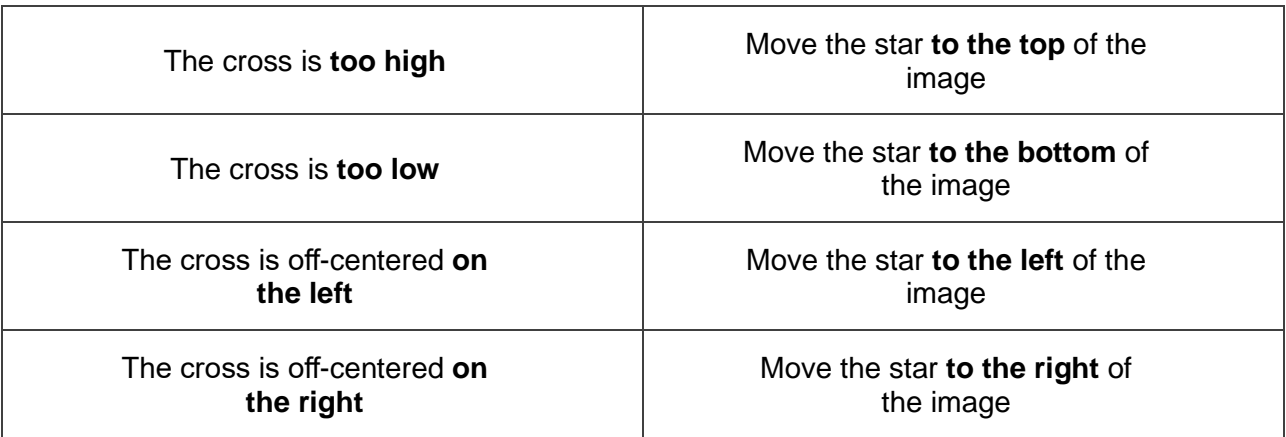

 $\circ$  Then turn the vertical or horizontal screw in the mirror mount to put the star back at the center. For example, if the cross is too high:

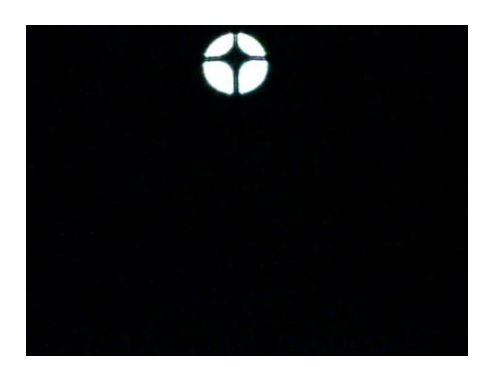

1. Put the star on the edge of the screen with the in-app joystick.

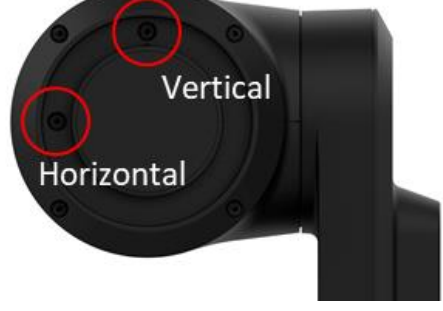

2. Use the hex key to turn the screw (in this example the vertical screw)

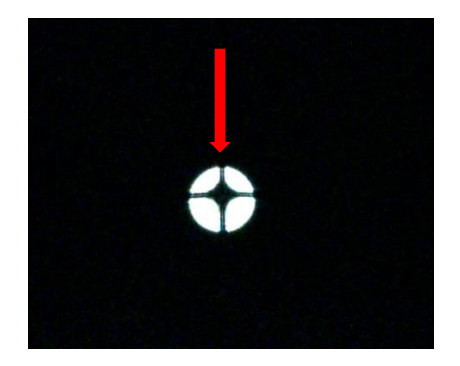

3. Put back the star at the center of the screen. The cross will recenter itself

- o Repeat the procedure until the cross looks centered. You might have to do it several times.
- o Move back the focus to the default position by aligning the visual cue with the top screw (Section 3 in the Quick Start Guide).
- o Move toward a target and enjoy. The image should look better now.

#### 11. Charge/Discharge

- o The eVscope eQuinox can be used while charging.
- o It can take from 7 to 8 hours to fully charge it.
- o When the eVscope is charging, you will see a blue flashing LED that will go from six flashes to none. Flashes decrease as the battery gets more charged.
- o We strongly advise not to recharge your eVscope below 10°C.
- o When the battery is low, the performance of the eVscope can be compromised. You can see the battery charge level in the "User" tab of the app. A fully charged battery is all yellow, a fully discharged battery is black with a yellow border.
- o We advise to only use the USB-C charger provided by Unistellar.
- o You can also use an external battery to recharge your eVscope.
- o You can charge your smartphone with the eVscope. Plug it to the USB-A port, next to the USB-C port.

12. Data

Raw data is saved during Enhanced Vision. You can empty your SD card when the storage is full.

To empty the SD card storage, first select **Download data**. Then, when it is done, select **Upload my data.**

**Download data** sends data from eVscope to your smartphone. **Upload my data** send data from your smartphone to the Unistellar servers.

You are your observations owner. By sharing your data with us, you allow Unistellar to provide its users with continuous improvement of their observation experience.

It also makes scientific discoveries possible, for which your contribution will be mentioned if you wish. As usual in these cases, the results of analyzes will be the property of those who analyzed it: Unistellar and its scientific partners.

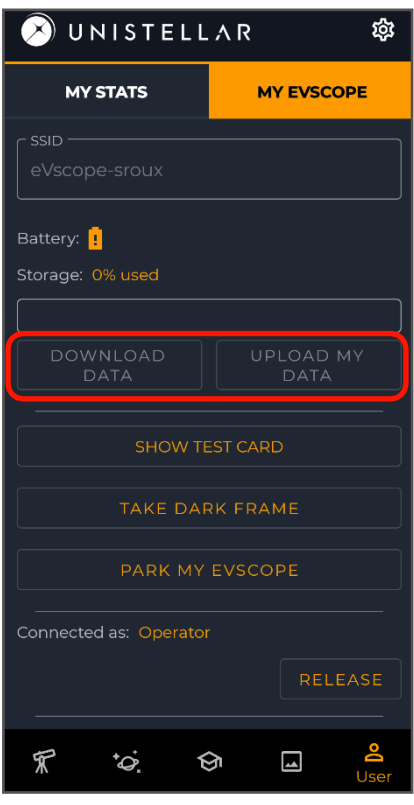

## Safety instructions

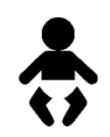

Your eVscope eQuinox and its accessories are not toys. Do not allow small children to play with them because children could hurt themselves or others or damage your device. Keep your device and all its parts and accessories out of the reach of small children.

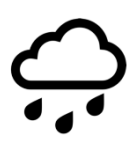

Your eVscope eQuinox is not meant to be used in wet environment. As every electronics object (as exception of the waterproof ones), if water or another liquid enters the eVscope it can be permanently damaged. You should immediately turn off the power and dry it.

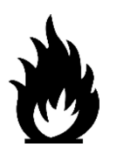

Do not look at the Sun without an adapted filter. You eVscope eQuinox can be definitively damaged also after a short exposure. There is also an important fire hazard.

Furthermore, do not expose your eVscope at temperatures above 50°C or below -20°C, the performances can be compromised by extreme temperatures.

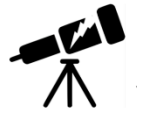

Your eVscope is fragile, do not let it drop or fall. In case of shocks, it can be permanently damaged.

# **Maintenance**

- 1. Storage:
	- o Store the eVscope eQuinox in its original packaging or in its backpack.
	- o Store the eVscope eQuinox with its cover, to avoid dust to enter in the device.
	- o Do not store the eVscope eQuinox with empty battery.
	- o Do not store the eVscope eQuinox in wet environment and temperatures below -20°C or above 50°C.
	- o Do not store under direct sunlight.
- 2. Mirror removal and cleaning:
	- o The mirror can be removed by removing the 4 screws on the back of the adjustment mechanism, as in the picture:

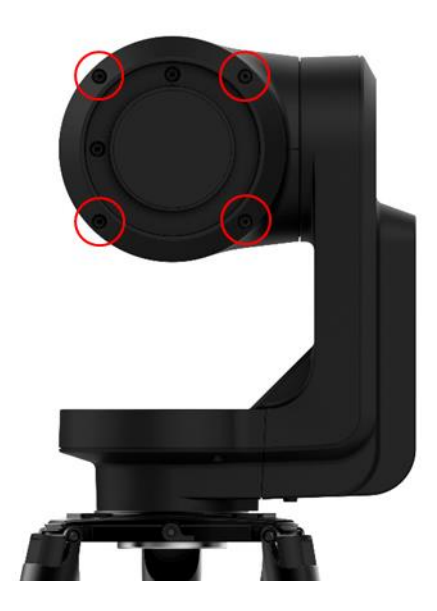

- o Gloves must be used to manipulate the mirror.
- o Once the back removed the mirror can be cleaned with dry compressed air.
- o No liquids should be used to clean the mirror.
- o No wet tissues should be used to clean the mirror.
- 3. Tripod maintenance:
	- o The tripod screws could untighten with the use.
	- o Three different "tripod tools" are provided to tighten the screws of the tripod in case they are slightly loosened.
- 4. Battery removal:
	- o The battery is not meant to be removed by the user.

# **Specifications**

Model: eVscope eQuinox

Mirror specifications: diameter 112mm, focal length 450mm, material BK7

Battery specifications: 9 hours life, capacity 15 000mAh

Power supply unit (PSU) input: 100-240V ~50/60 Hz 0.6A Max; Output: 5.0Vdc, 3A

WIFI frequency and bandwidth: 2.4 GHz, 72.2 Mbit/s

WIFI range: 50m in free space

Input/output: USB-C (PSU); USB-A (smartphone recharge)

Tripod: aluminum, adjustable height; designed for the eVscope

## Declarations

Hereby, Unistellar SAS declares that the radio equipment type eVscope eQuinox is in compliance with Directive 2014/53/EU, the FCC 47 CFR Part 15 and the ICES-003 / NMB-003 standards. The full text of the declarations of conformity is available at the following internet address: *unistellar.com*.

Contains: FCC ID: 2ABCB - RPI3AP. Contains IC: 20953 - RPI3A

For Canadian users: A separation distance of 20cm or more is required between the user and the device according to Canadian standard RSS-102 — Radio Frequency (RF) Exposure Compliance of Radiocommunication Apparatus (All Frequency Bands) (https:/[/www.ic.gc.ca/eic/site/smt-gst.nsf/](http://www.ic.gc.ca/eic/site/smt-gst.nsf/) eng/sf01904.html)

### **Recycling**

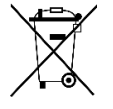

This device is compliant to the 2012/19/UE directive and should not be disposed in household waste. The special waste disposal varies according to local rules. The correct recycling of electronic devices helps to preserve environment and health.

**Unistellar SAS** 19 rue Vacon 13001, Marseille France N° SIRET 81233935600022

Designed in France – Made in China

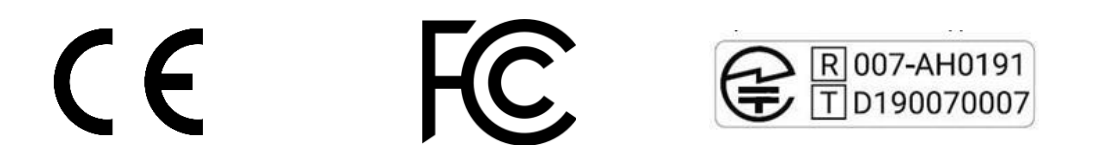

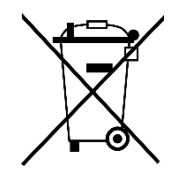